*postgreSQL*

# postgreSQL in Flask in 15 or so slides

37 slides

*but first …*

## Principle of Least Privilege

A user (or process) should have the lowest level of privilege required in order to perform his/her assigned task.

## Principle of Least Privilege

❖ not root

❖ why? because as root we can do anything

MySQL easy:

**CREATE DATABASE IF NOT EXISTS aliendb; GRANT ALL PRIVILEGES ON aliendb.\* to 'alienUsername'@'localhost' identified by 'alienPassword';** 

# postgreSQL method

- 1. login as postgres and restrict access to important databases. REVOKE connect ON DATABASE world FROM PUBLIC;
- 2. create db associated w/ new user. \i music.sql
- 3. create user:

create user music with password '2Vk0H39RLW6fA14GVd';

4. grant select, insert on albums to music; (need to be in the music database  $-$  \c music

grant all on sequence albums id seq to music;

#### a test

```
mitsugo@cs350:~/workspace $ psql -U music -h localhost 
Password for user music: 
psql (9.3.5)
Type "help" for help.
```
music=> \c world FATAL: permission denied for database "world" DETAIL: User does not have CONNECT privilege. Previous connection kept

#### a test

music=> \c music You are now connected to database "music" as user "music". music=> select \* from albums; id artist | name rank ----+---------------+---------------------+------ 1 | Jason Aldean | Old Boots, New Dirt | 1 2 | Taylor Swift | 1989 | 37 3 Hozier Hozier 2 4 | Flying Lotus | You're Dead | 19 5 Frozen Soundtrack 18 6 | Ariana Grande | My Everything | 30

(6 rows)

create user music with password '2Vk0H39RLW6fA14GVd';

### what happens if I change my mind about world?

```
postgres=# grant connect on database world to music; 
GRANT
postgres=# \q
mitsugo@cs350:~/workspace $ psql -U music -h localhost 
Password for user music:
```
### what happens if I change my mind about world?

music=> \c world You are now connected to database "world" as user "music". world=> \d city

 Table "public.city" Column Type Modifiers -------------+-----------------------+-------------------------------------------------- id | integer | not null default nextval('city id seq'::regclass) name | character varying(35) | not null default ''::character varying countrycode | character(3) | not null default ''::bpchar district | character varying(20) | not null default ''::character varying population | integer | not null default 0 Indexes: "city pkey" PRIMARY KEY, btree (id)

world=> select name from city where name = 'Albuquerque'; ERROR: permission denied for relation city world=>

### what happens if I change my mind about world?

```
postgres=# \c world
You are now connected to database "world" as user "postgres".
world=# grant select on city to music;
GRANT
world=# \q
mitsugo@cs350:~/workspace $ psql -U music -h localhost
Password for user music: 
psql (9.3.5)
Type "help" for help.
```

```
music=> \c world
You are now connected to database "world" as user "music".
world=> select name from city where name = 'Albuquerque';
     name
```
 Albuquerque (1 row)

-------------

### Root have Password?

❖ if not …

**SET PASSWORD FOR 'root'@'localhost' = PASSWORD('f3jga908');** 

*but first …*

# install the postgreSQL adapter

Psycopg is the most popular PostgreSQL adapter for the Python programming language. At its core it fully implements the Python DB API 2.0 specifications. Several extensions allow access to many of the features offered by PostgreSQL.

"Its main features are the complete implementation of the Python DB API 2.0 specification and the thread safety (several threads can share the same connection). It was designed for heavily multi-threaded applications that create and destroy lots of cursors and make a large number of concurrent INSERTs or UPDATEs.."

*database adapter*

psycopg2

sudo apt-get install python-psycopg2

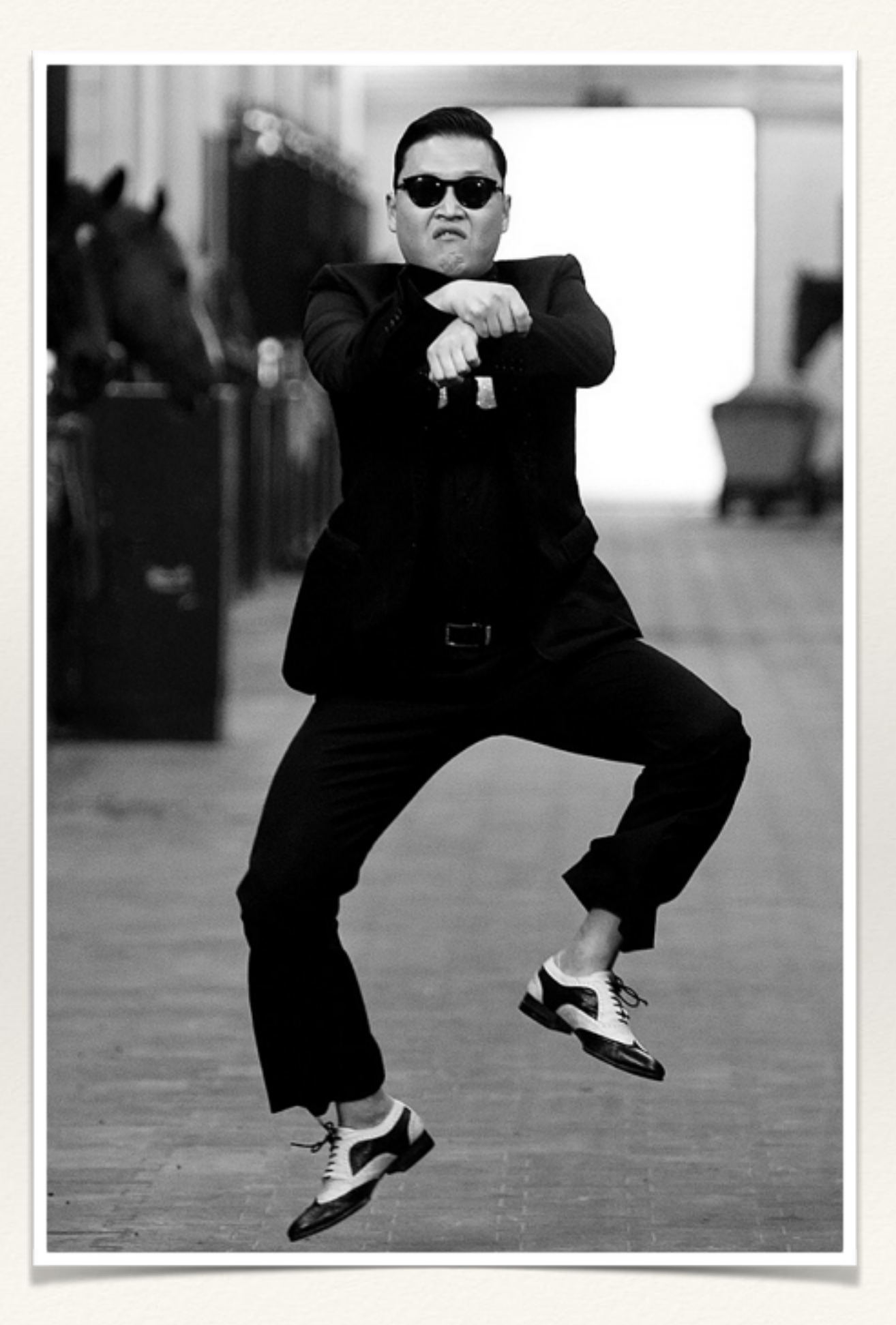

# Back to postgreSQL & Flask

*Follow along in the music code in alienAbduction!!*

# 6 Basic Steps

- 1. import the psycopg2 library modules
- 2. connect with psycopg2.connect
- 3. create a cursor object
- 4. assemble query string
- 5. execute the query with cur.execute
- 6. fetch the results

# 5 Basic Steps

- 1. import the MySQLdb library modules
- 2. connect with MySQLdb.connect
- 3. assemble query string
- 4. execute the query with cur.execute
- 5. fetch the results

## 1) import modules

import psycopg2 import psycopg2.extras

# 2) connect with psycopg2.connect

```
def connectToDB(): 
   connectionString = 'dbname=music user=musicUser 
               password=1337music host=localhost' 
   try: 
     return psycopg2.connect(connectionString) 
   except: 
     print("Can't connect to database")
```
the abbreviated version

```
connection = psycopg2.connect('dbname=music …')
```
## 3) create a cursor object

**conn = psycopg2.connect(…) cur = conn.cursor()** 

In computer science, a database cursor is a control structure that *enables traversal over the records in a database. Cursors facilitate subsequent processing in conjunction with the traversal, such as retrieval, addition and removal of database records. ... [http://en.wikipedia.org/wiki/Database\\_cursor](http://en.wikipedia.org/wiki/Database_cursor)*

### 3) create a cursor object

**conn = psycopg2.connect(…) cur = conn.cursor()** 

*In computer science, a database cursor is a control structure that* enables traversal over the records in a databant **Clic**ors facilitate subsequent processing in conjung to with the traversal, such as retrieval, additi**en MC**removal of database records.... *http://en.wikipedi[a](http://en.wikipedia.org/wiki/Database_cursor).org/wiki/Database\_cursor* is a control [structure](http://en.wikipedia.org/wiki/Database_cursor) with the database enables traversal over the records in a database facilitate subsequent processing in  $\alpha$  with the traversal, such as retrieval, addit

# 4) assemble query string

query = "SELECT population FROM Country WHERE name = 'Haiti'"

query = "SELECT  $*$  FROM users WHERE name =  $"$  + request.form['name'] + "'"

print query

Don't do this

### 5) execute the query with cur.execute

cur.execute(query)

cur.execute("select artist, name from albums")

### 5) execute the query with cur.execute

So why shouldn't we do this?

query = "SELECT  $*$  FROM users WHERE name =  $"$  + request.form['name'] + "'"

print query

## 5) execute the query with cur.execute

Suppose we want an html form where the user will type in the name of an artist:

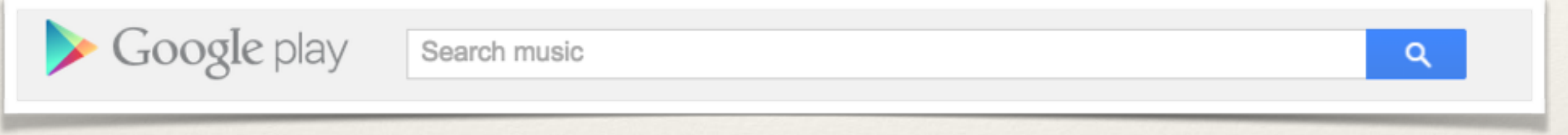

```
<input type="text" name="artist>"
```

```
query = "select artist, name from albums 
     where artist = '' + request from ['artist']
```

```
cur.execute(query)
```
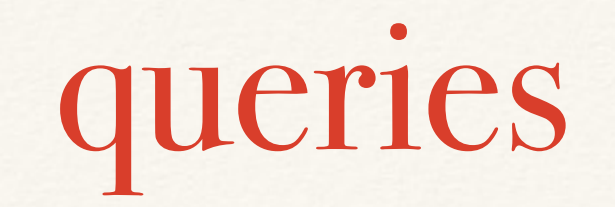

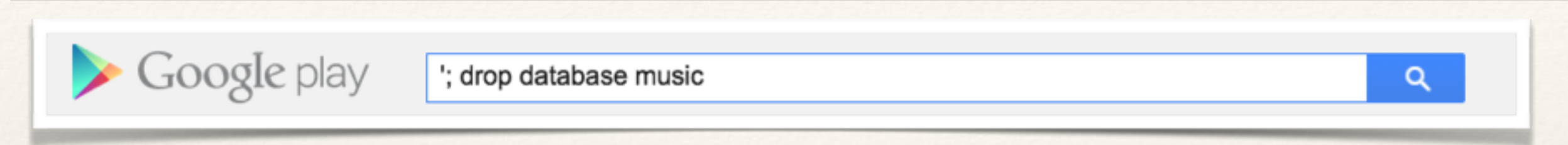

select artist, name from albums where artist = ''; drop database music;

danger of SQL injection

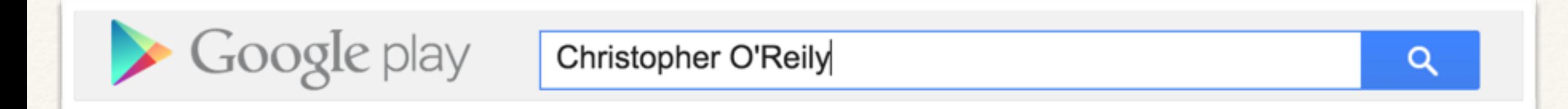

```
query = "select * from music where artist = " +
         request.form['artist'] + "'"
```
>>> query "select  $*$  from music where artist = 'Christopher O'Reily'" "select \* from music where artist = '**Christopher O**'Reily'"

```
cur.execute("""INSERT INTO albums (artist, name, rank) 
        VALUES (%s, %s, %s);""",
        (request.form['artist'], request.form['album'], 
request.form['rank']) )
     except:
       print("ERROR inserting into albums")
```
### 6) fetch the results

item = cur.fetchone()

or

results = cur.fetchall()

return render\_template('music.html', albums=results)

{% for album in albums %} <tr><td>{{album[0]}}</td><td>{{album[1]}}</td></tr> {% endfor %}

## 6) fetch the results

fetch results as list of python dictionaries

 cur = conn.cursor(cursor\_factory=psycopg2.extras.DictCursor) try:

 cur.execute("select artist, name from albums") except:

print("Error executing select")

```
 results = cur.fetchall()
```
print results

return render\_template('music2.html', albums=results)

```
{% for album in albums %} 
<tr><td>{{album['artist']}}</td><td>{{album['name']}}</
td></tr>
{% endfor %}
```
## compare the results

{% for album in albums %} <tr><td>{{album[0]}}</td><td>{{album[1]}}</td></tr> {% endfor %}

{% for album in albums %} <tr><td>{{album['artist']}}</td><td>{{album['name']}}</  $td>r>$ {% endfor %}

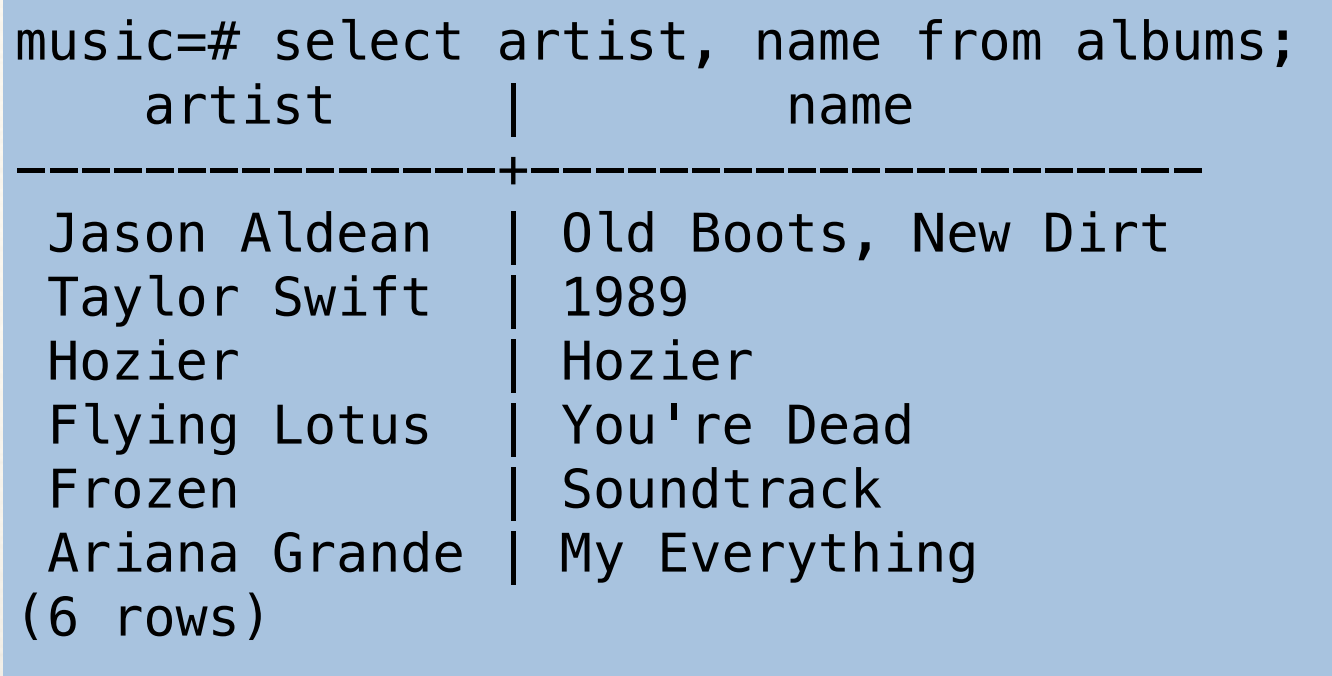

```
[['Jason Aldean', 'Old Boots, New Dirt'], 
 ['Taylor Swift', '1989'], 
  ['Hozier', 'Hozier'], 
  ['Flying Lotus', "You're Dead"], 
  ['Frozen', 'Soundtrack'], 
 ['Ariana Grande', 'My Everything']]
```
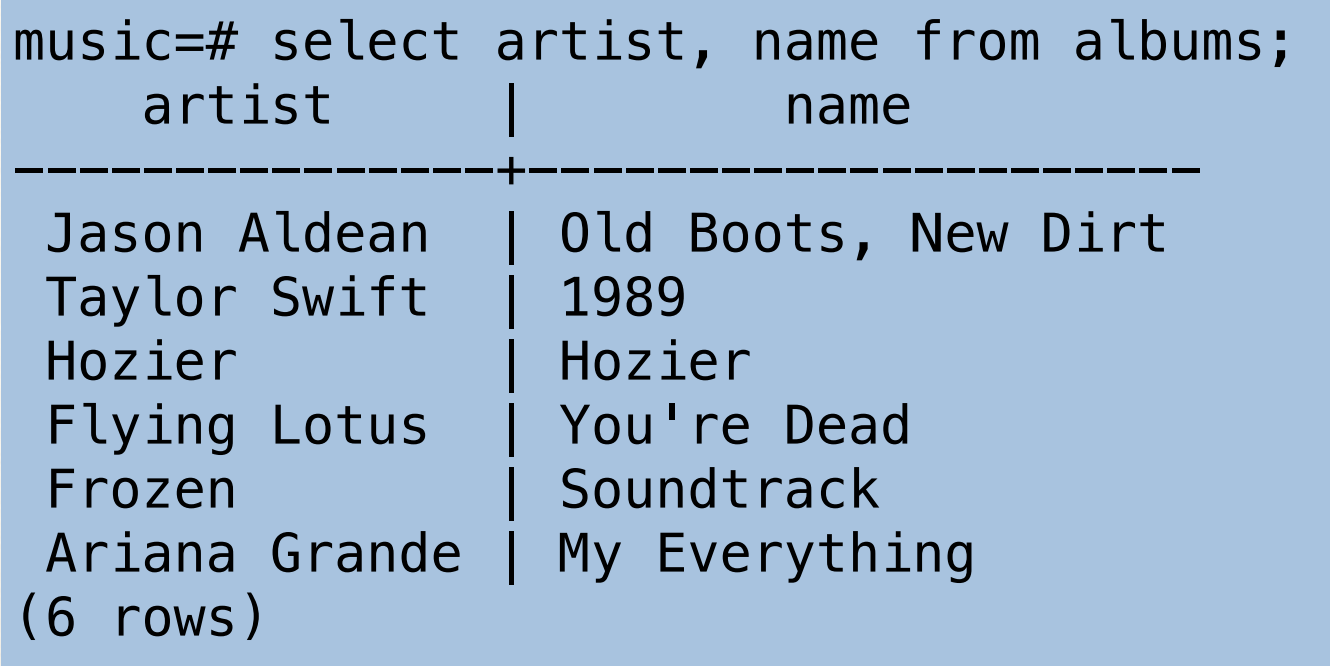

```
[['Jason Aldean', 'Old Boots, New Dirt'], 
 ['Taylor Swift', '1989'], 
  ['Hozier', 'Hozier'], 
  ['Flying Lotus', "You're Dead"], 
  ['Frozen', 'Soundtrack'], 
  ['Ariana Grande', 'My Everything']]
```

```
results[0]['artist'] = 'Jason Aldean' 
results[0]['name'] = 'Jason Aldean'
```
### code

- $\sqrt{\frac{1}{1}}$  music -> uses cursor()
- ❖ /music2 -> uses cursor(cursor\_factory=psycopg2.extras.DictCursor)

❖ /music3 -> shows how to insert entries into db.

# 6 steps to posgres bliss

- 1. import the psycopg2 library modules
- 2. connect with psycopg2.connect
- 3. create a cursor object
- 4. assemble query string
- 5. execute the query with cur.execute
- 6. fetch the results

*alienAbduction2*

# All this in the demo /music

/music2 /music3

### The Team Task

- ❖ review and understand the music examples
- ❖ posgreSQL-ify alien abductions
	- ❖ determine the structure of the db & construct one
	- ❖ create a postgreSQL user & restrict access
	- ❖ when a person reports an abduction, add it to db.
	- ❖ get "see list of abductions" tab working